### **Purpose of this Document**

Congratulations! You are leaving Simmons-but now your websites that you've hosted on Simmons are soon going to be retired and inaccessible. You've clicked on this guide so you may find a way to portray your expert HTML coding skills so your future employers may see some of your work. Here are a few ways to showcase bits of your work outside of the Simmons server.

### **Transferring Files from the Simmons Server**

First let's retrieve your files. You first will want to connect to the Simmons Server either via Firezilla, Cyberduck, or WinSCP; instructions on how to connect to the [Simmons](https://internal.simmons.edu/wp-content/uploads/2022/07/FTP-Instructions.pdf) server may be [found](https://internal.simmons.edu/wp-content/uploads/2022/07/FTP-Instructions.pdf) here.

Here is a screenshot of WinSCP from the instructions; Instead of dragging items from left to right as the image indicates, you want to transfer files from right to left (from the server to your personal device).

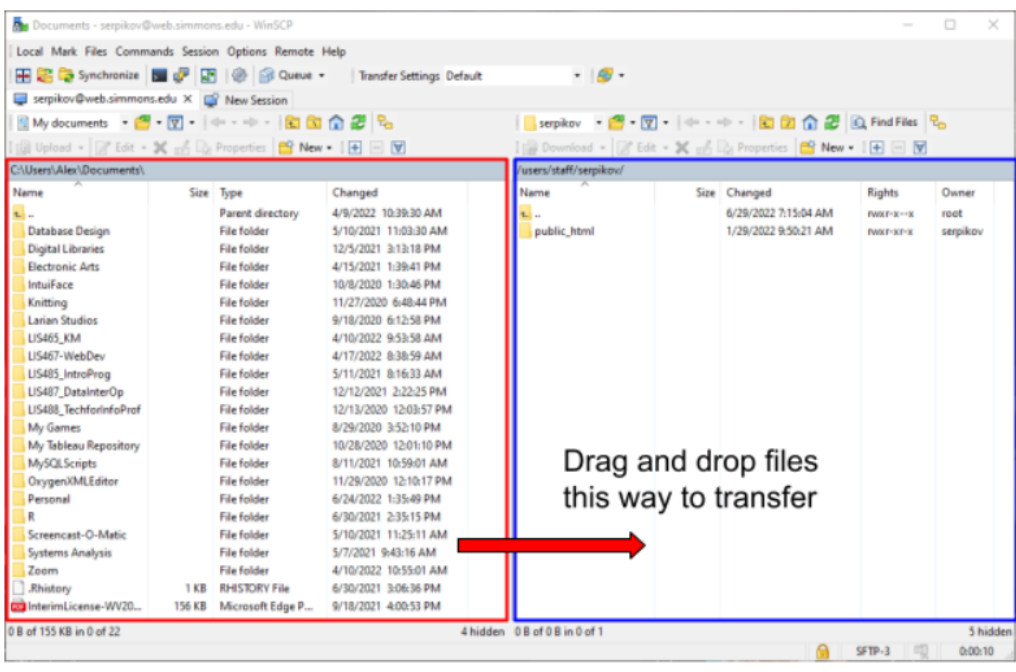

Local files on your computer

Your files on the Simmons server

## **1. GitHub Pages**

Getting started page: <https://pages.github.com/>

[How to Host a Website on GitHub Pages | Step-By-Step](https://www.youtube.com/watch?v=I-yT2Err6PE&ab_channel=KahanDataSolutions) |

### **2. Amazon S3**

Getting started page: <https://aws.amazon.com/s3/>

Online Video Tutorial on Hosting a Static Website:

■ [How to Host a Static Website on AWS | Static Web Hosting on Amazon S3 | Edureka](https://www.youtube.com/watch?v=orEEW4pD53c&ab_channel=edureka%21)

## **3. Wordpress**

Getting started page: <https://blog.hubspot.com/website/upload-html-file-to-wordpress>

# **Additional Notes**

- Be weary of certain parts of your code that involve connecting to the Simmons database. This may require rewriting these segments to change file retrieval to paths specific to your new website host.
- Certain hosts will also require you to change the name of certain files; in this case, you must also change file paths within your code.